**NAVEDCOM 443-M-TScO for IBM PC, Tandy 1000, and compatible computers**

# **RED STORM RISING Technical Suppleme**

 $\mathcal{L}$ 

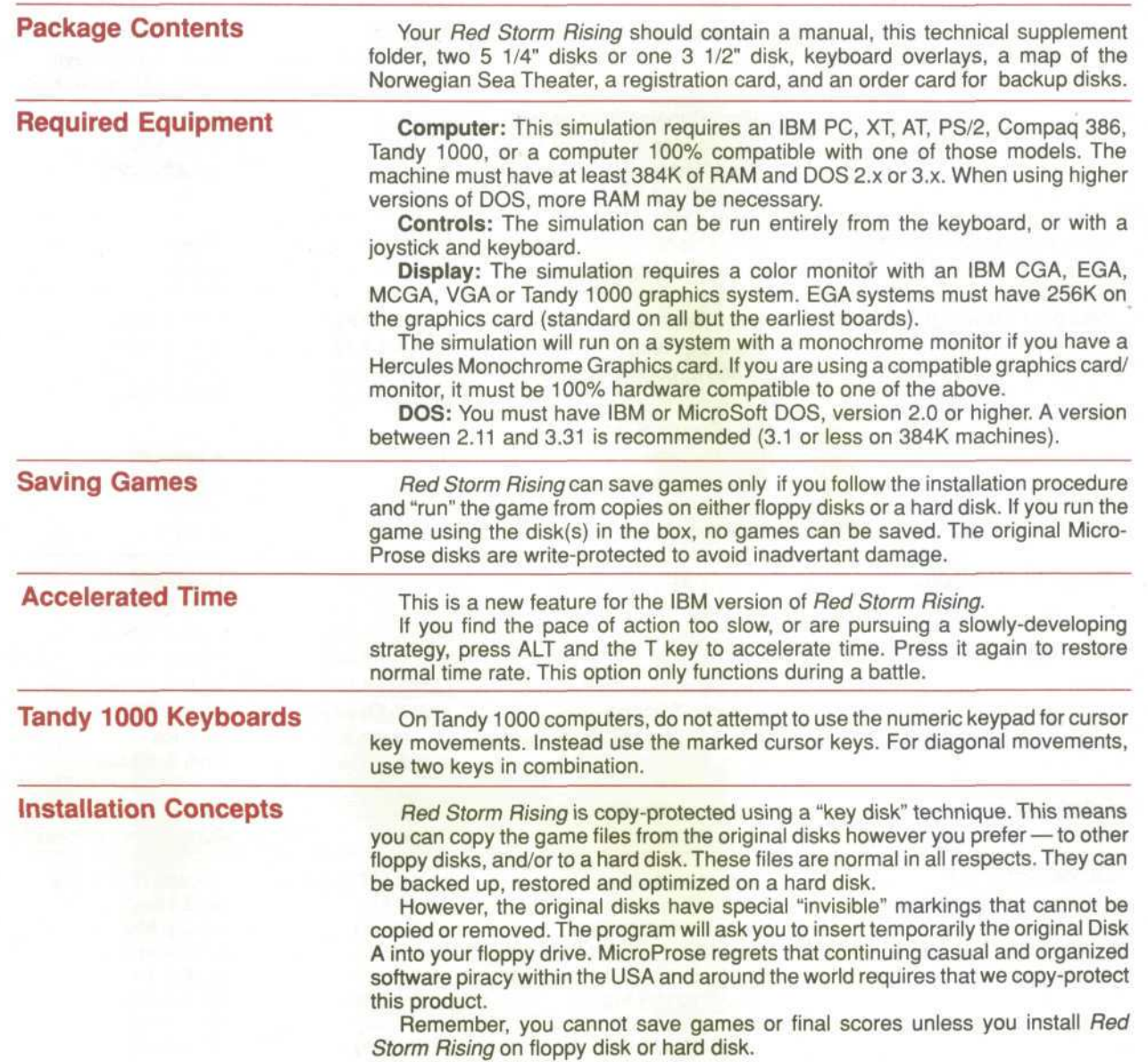

# **Installation on Floppy Disks**

This simulation is designed to run using copies of the original (distribution) disks supplied in the box. You can run the game using the distribution disks, but no information will be saved. We suggest you format new disks and then copy the game onto them.

If you're using 5.25" 360K drives (standard for PCs and XTs) format two disks. If you're using any other type of drive (5.25" 1.2 MB, or any 3.5" size) format just one disk.

**Format a Floppy Disk:** Formatting a disk requires that you boot your computer with DOS, then at the ">" prompt type the appropriate format command. For example, on most machines type FORMAT A: to format a floppy disk in the A: drive. For details, consult the description of "FORMAT" in your DOS manual.

**Copy to Newly Formatted Disks:** After formatting the disk(s), use the DOS "COPY" command to copy the disks with \*.\* as the file designators. Typically this command is entered as COPY A:\*.\* B:\*.\*, even if you just have one floppy drive. For details, consult the description of "COPY" in your DOS manual.

**Avoid Diskcopy:** Do not use the "DISKCOPY" command to copy disks. You must use the "COPY" command.

You can copy the original (distribution) disks onto a hard disk. The files copied are standard DOS files. They can be copied, erased, and optimized as desired.

**Install Program:** For your convenience, a batch file called "INSTALL" is included on disk B. It automatically installs the program onto your hard disk. To use the program, insert your disk (if using 5.25" disks, insert disk B) into a drive.

Type A:INSTALL and press Return if you put the original disk into drive A. Type B:INSTALL and press Return if you put the original disk into drive B. The install program will then ask which disk you wish to install onto. Most hard disks are set up as drive C. Type the appropriate letter and follow any instructions that appear.

**Technical Notes:** If you have problems with the instal program, use DOS commands to make a subdirectory titled RSR and then copy all the files from all original disks into that subdirectory. Finally, copy the RSRLOADR file into the root directory and then rename it REDSTORM.BAT. The install program simply automates this process.

If you're an experienced IBM user, feel free to modify or move "REDSTORM.BAT". Note that Red Storm Rising requires all its files to be in the same subdirectory, and that subdirectory must be the default while the program is running.

(1) Boot your machine using a DOS disk (version 2.11 to 3.31 recommended).

**(2) Insert Disks:** When the "A:>" prompt appears, remove the DOS disk and insert Red Storm Rising disk A. If you have two floppy drives, put disk B in the second drive. Use the copies made in the install instructions above.

**(3) Set Speed:** If you have a "turbo" or multi-speed computer, use your normal speed setting. Actually, you can use any speed, but do NOT change speeds during the game.

**(4) Load Program:** Type the following:

REDSTORM

and press return. The simulation will begin loading. It will ask you to insert your original disk A (the key disk) at some point, and then press a letter key indicating which drive contains this disk. When the screen after that appears, replace the original disk with your copy disk.

# **Installation on a Hard Disk**

# **Loading from Floppy Disks**

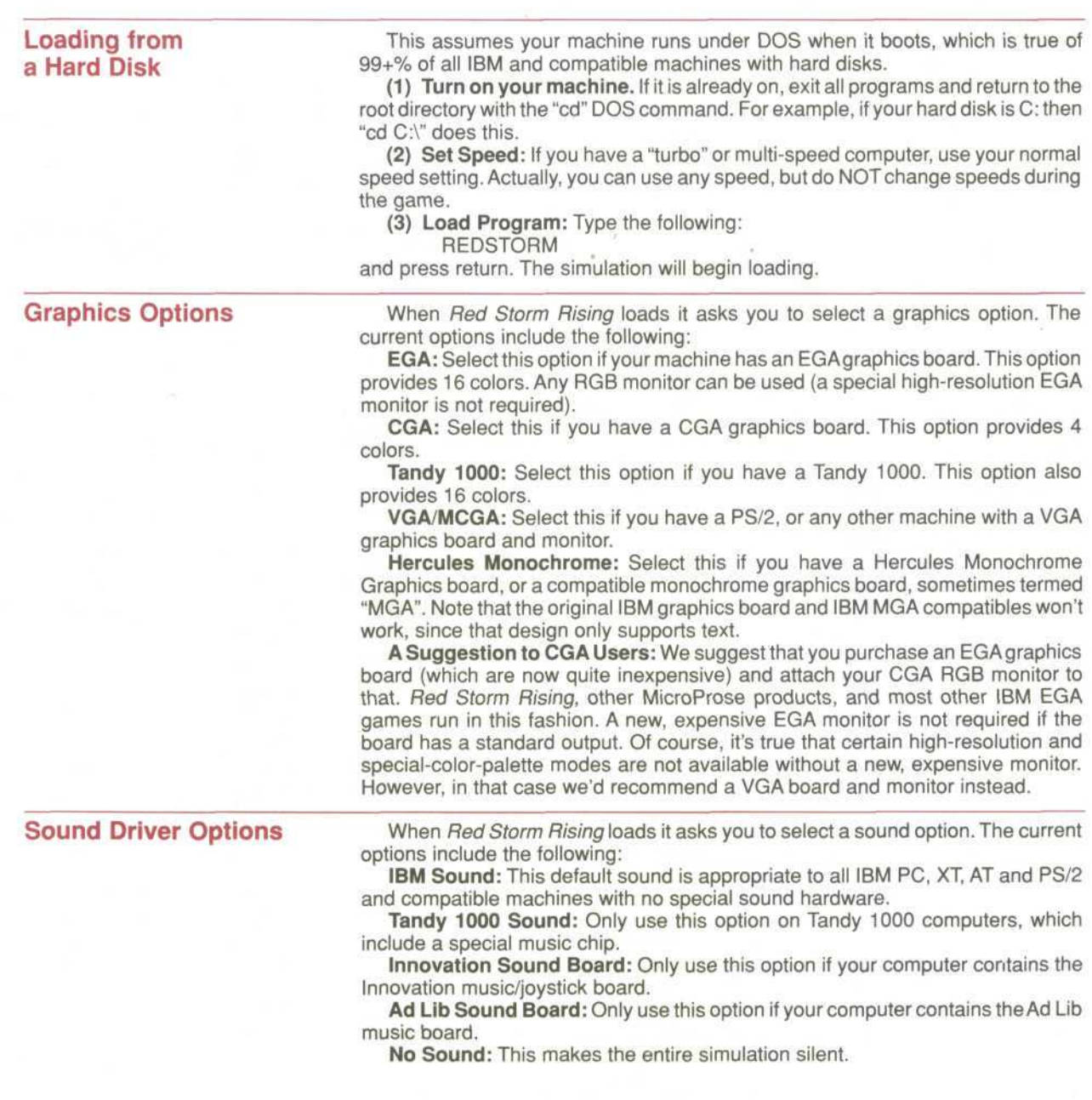

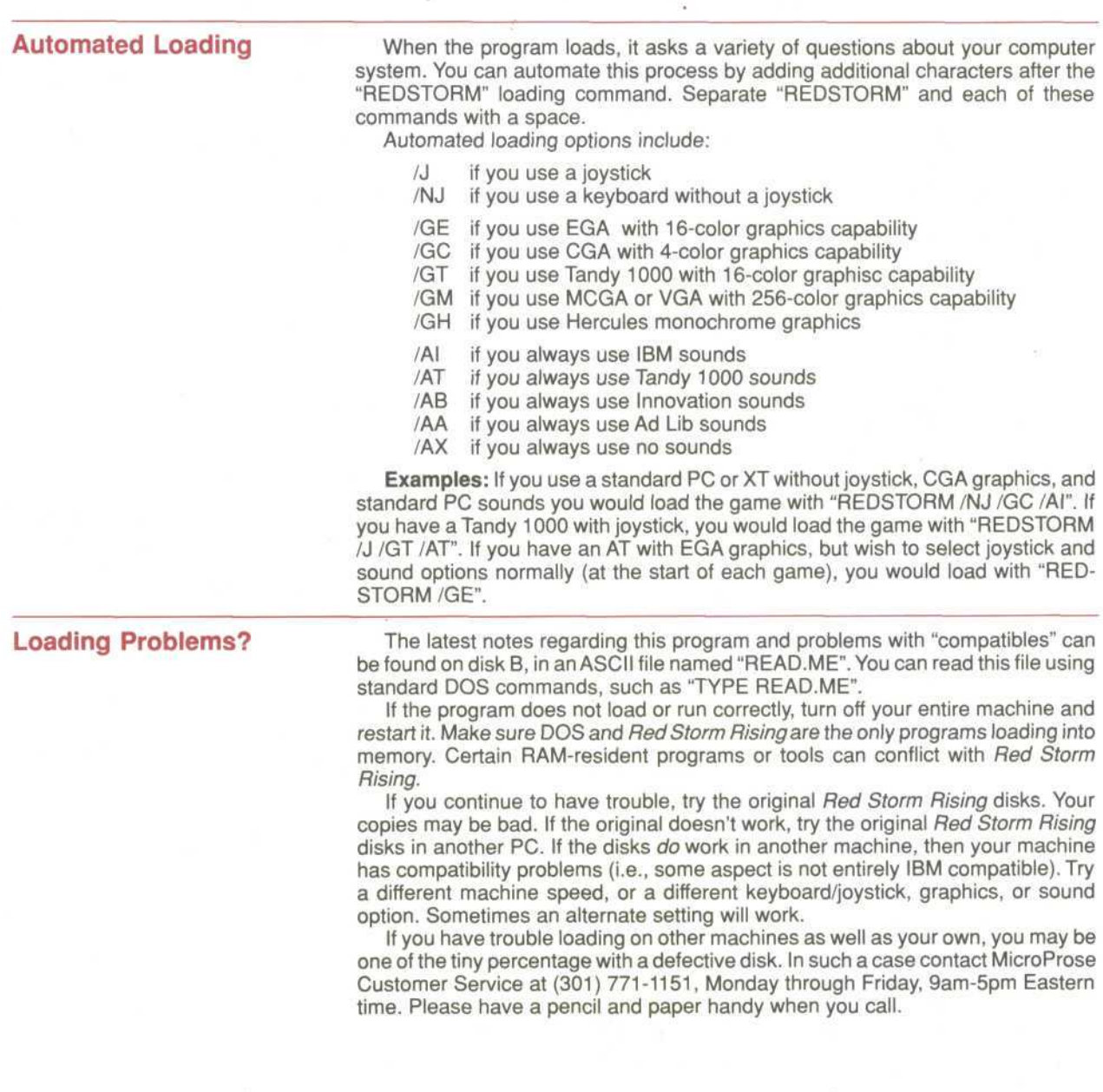

 $\alpha$ 

 $\mu$  :

# **IBM Version Credits**

## **IBM Programming**

Richard Orban, Darrell Dennies and Joe Hellesen, with Animation Programming by Bill Becker

> **IBM Computer Graphics** Barbara Bents

## **Music & Sound Effects**

Ken Lagace AD LIB sound drivers by Jim McConkey

#### **Manual**

Written by Arnold Hendrick Design by Iris Idokogi and Murray Taylor Graphics by Barbara Bents and Murray Taylor Layout by Jackie Ross

#### **Technical Advice & Research**

Larry Bond and Tom Clancy

# **IBM Version Quality Assurance**

Chris Taormino and Al Roireau

#### **IBM Version Playtesting**

Chris Taormino, Al Roireau, Steve Meyer, Arnold Hendrick, Ken Veale

#### **Technical Supplement Version 1.0**

#### **Copyright © 1989, MicroProse Software, Inc.**

IBM is a registered trademark of International Business Machines Inc. Apple and Macintosh are registered trademarks of Apple Computer, Inc. Commodore 64 and Amiga are registered trademarks of Commodore Business Machines, Inc. Hercules is a registered trademark of Hercules Computer Technology, Inc. Tandy is a registered trademark of Tandy Corporation. Atari is a registered trademark of Atari Corp.

# **Keyboard Overlay Stickers**

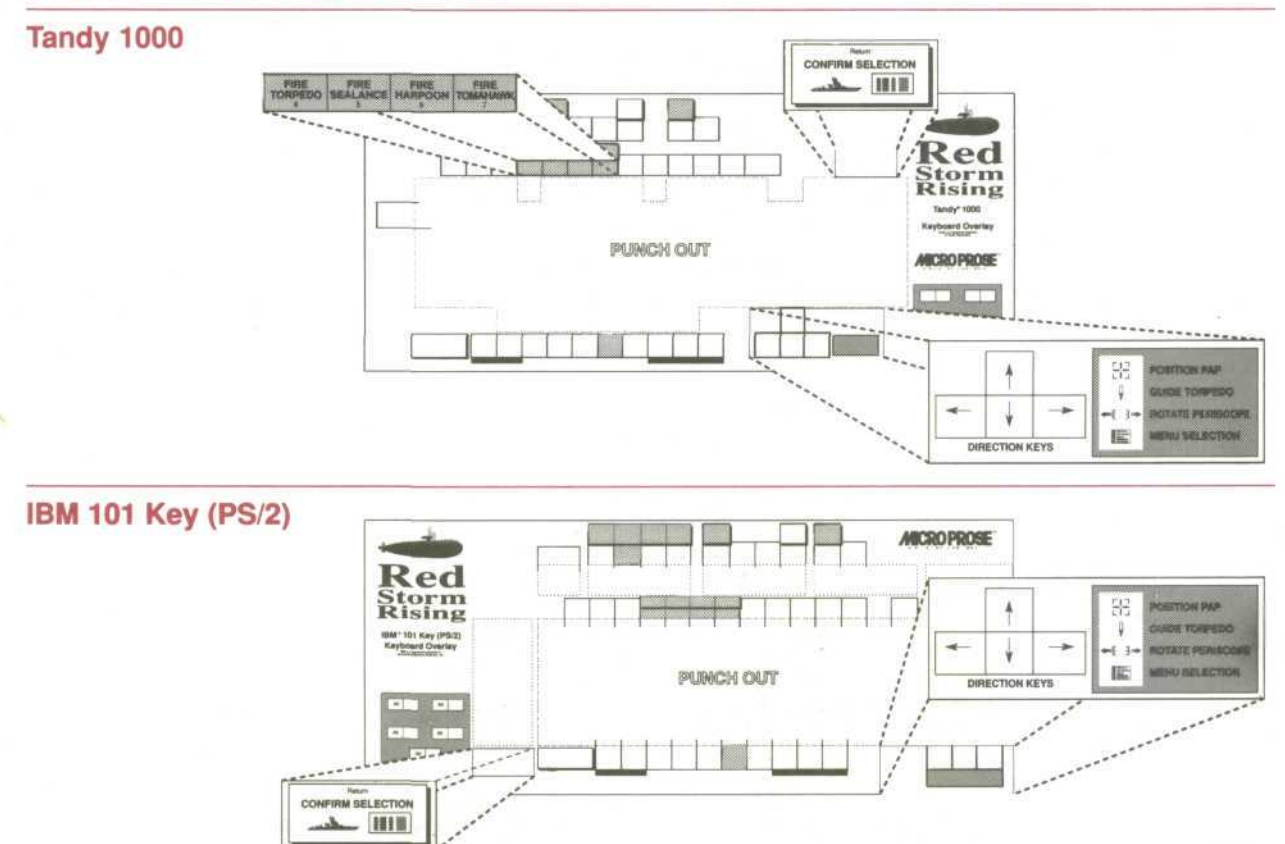

# **IBM PC/XT/AT**

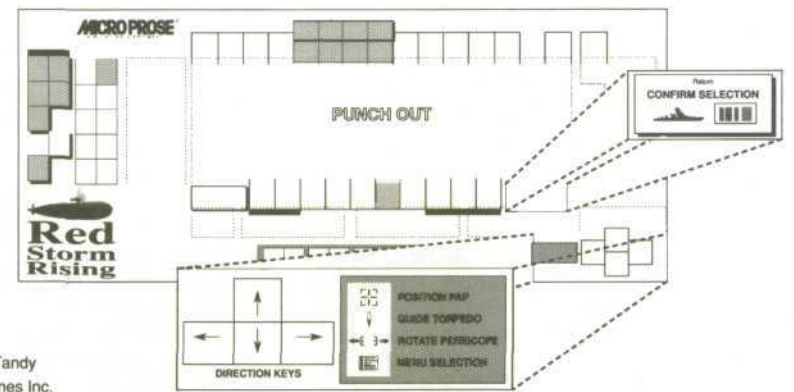

Tandy and IBM are registered trademarks of Tandy Corporation and International Business Machines Inc.